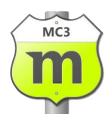

# Introduction to Motorcentral

Illustration of the common functions you can perform using Motorcentral

# Table of Contents

| Screen Layout                                |
|----------------------------------------------|
| Managing Stock                               |
| Adding a Vehicle into Stock                  |
| Creating a Blank Vehicle                     |
| Creating a Vehicle from a Vehicle Templates  |
| Creating a Vehicle from Car Check            |
| Creating a Vehicle from Importer Information |
| Populating Vehicle Details                   |
| Purchase Information                         |
| Entering Expenses11                          |
| Export Information                           |
| Specifying Image Overlays                    |
| Administration Information14                 |
| Vehicle Tools Bar                            |
| Exporting information to Websites            |
| Export on Demand15                           |
| Export Automatically on Schedule16           |
| Selling a Vehicle                            |
| General Details and Customer information18   |
| Sold Vehicles and Trade-Ins                  |
| Finance Information                          |
| Sale Tool Bar21                              |
| Reports                                      |
| Custom Reports                               |
| Overview of Opportunities                    |
| Types of Activities                          |
| Opportunity Reports                          |
| Other Highlights                             |
| Address Book                                 |
| Purchase Orders                              |
| Print Advertising                            |
| After Sale Tasks                             |
| Documents                                    |

| Accounting                   | 29 |
|------------------------------|----|
| Users and Security           | 29 |
| Notorcentral Mobile          | 30 |
| Motorcentral Online Services | 31 |
| Support                      | 31 |

# Screen Layout

|                          |                        | Main Tool Bar   | Ð           | e or VIN | Car Check Plate            | iick Entry 👻 | i <b>in Menu Bar</b><br>cuments   <u>) Q</u> uick | <u>I</u> ools <u>H</u> elp Mai | <u>A</u> ccounting<br>Calculators • | • <u>C</u> RM<br>• 0 5 |
|--------------------------|------------------------|-----------------|-------------|----------|----------------------------|--------------|---------------------------------------------------|--------------------------------|-------------------------------------|------------------------|
| Centr<br>Management Soft | Vehicle Dealership I   |                 |             |          |                            | go           | hip Name/Logo                                     | Dealers                        | Y                                   | NE<br>car company      |
| Multi Ed                 |                        |                 |             |          |                            |              | Exit                                              | 💋 Log Off 🛛 🙆 E                | User                                | hn Smith               |
|                          |                        | _               |             |          | _                          |              |                                                   | _                              | les                                 | Vehic                  |
| Vehicles                 | w My Dealership Unsold | Clear View      | ✓ Go        | Unsold   | Dealerships 🗸              | i 🗸 Al       | All Fields                                        | Search Bar                     |                                     |                        |
| Common Vi                |                        | Bar             | hicles Tool | Va       | - 🤗 New Activity -         | Aore Reports | mary Sheet 🍃 Mor                                  | ehicle 🛛 🗟 CIN 🍃 Sumr          | 🗸 - 🛛 🖓 Sell V                      | 🥔 New                  |
| 4 0 0                    | etail/Sold Price Sale  |                 |             |          |                            |              |                                                   |                                | ~                                   | _                      |
| * 6 8                    | etail/Sold Price Sale  |                 | Odomet S    |          | a Reg No Engine<br>1200 cc |              | Style Colour<br>PEARL                             | Make/Model<br>Nissan March 12C | No 👻 Year<br>2004                   | Stock M                |
| * G 🗟<br>* G 🗎           | 000.00 incl            |                 | 118,00 O    |          | 4200 cc                    |              |                                                   | Range Rover Sport              | 2004                                | 1394                   |
| 3 G 🗎                    | 000.00 incl            |                 | 12.000 In   |          | 1500 cc                    |              | Salmon                                            | Nissan TIIDA 15M               | 2000                                | 1389                   |
| 3 G A                    | 2.000.00 incl          |                 | 60.000 In   |          | 2000 cc                    |              |                                                   | BMW Bmw 3 Series               | 2008                                | 1388                   |
| 3 G 🗎                    | i,000.00 incl          | ,               | 19,000 In   |          | 2300 cc                    | 00034        |                                                   | Mazda Axela Sports             | 2011                                | 1387                   |
| 3 G 🗎                    | •                      |                 | 59,000 In   |          | 2000 cc                    | e22291       |                                                   | VW Tiguan Truck &              | 2008                                | 1386                   |
| 8 6 1                    | ,000.00 incl           | Transit WE 22,0 | 61,000 In   | FAT      | 1800 cc                    | 27907        |                                                   | Mercedes-Benz Me               | 2006                                | 1385                   |
| 8 G 🗟                    | i,000.00 incl          | Transit WE 25,0 | 30,000 In   | FAT      | 4000 cc                    | 69245        | . Grey                                            | Toyota Land Cruise             | 2008                                | 1384                   |
| 🎄 🌍 🗎                    | 990.00 incl            | Transit WE 29,9 | 33,000 In   | FAT      | 2993 cc                    | is11333      | ۲ Hatch Sophis                                    | BMW 740D M-SPORT               | 2011                                | 1383                   |
| 🎄 🤤 🗎                    | ,000.00 incl           | Transit WE 12,0 | 34,000 In   | FAT      | 4200 cc                    | b69042       | CP navy b                                         | VW Vw Touareg V8               | 2005                                | 1382                   |
| 8 G 🗟                    | 995.00 incl            | Transit WE 8,99 | 118,00 In   | FAT      | 1200 cc                    | n21268       | Green                                             | Nissan March 12C 7             | 2004                                | 1381                   |
| 🎄 🌍 🗎                    | 8,000.00 incl          | Transit WE 18,0 | 88,000 In   | FAT      | 3000 cc                    | 87168        | Black                                             | BMW 530i                       | 2006                                | 1380                   |
| 🎄 🌍 🗎                    | l,995.00 incl          | Transit WE 24,9 | 22,000 In   | FAT      | 2500 cc                    | /12556       | . GRAY                                            | Subaru OUTBACK 2               | 2009                                | 1379                   |
|                          | 7,990.00 incl          | Transit WE 17,9 | 58,000 In   | FAT      | 2000 cc                    | e38069       | White                                             | BMW Bmw 3 Series               | 2006                                | 1377                   |
| 🎄 🌍 🗎                    | 1,000.00 incl          | Transit WE 14,0 | 19,000 In   | 6 Spee   | 2300 cc                    | 00034        | . Red                                             | Mazda Axela Sports             | 2011                                | 1375                   |
| 🎄 🌍 🗎<br>🔌 🤤 🗎           |                        |                 |             |          |                            |              |                                                   | Nissan TIIDA 15M               | 2009                                |                        |

Motorcentral uses a standard layout with elements familiar to Microsoft Windows users.

At the top there is a Main Menu Bar with access to most of the program functions, the most commonly used ones are in the Main Tool Bar. Below that there is an area where the dealership and the currently logged on user are identified.

Finally there are Inboxes on the left-hand side to access the various Inboxes, being Vehicles, Opportunities, Contacts, Sales, Exports, Reports and Dealerzone. When each of these is clicked, the corresponding Inbox opens on the right-hand side.

Each inbox has a Search Bar which can be used to filter down data and find specific records, Common Views can also be accessed quickly on the right of that. There is also a Tool Bar with the common functions related to that area.

Finally there are the various records shown in a table format, where they can be opened by being double clicked. The right mouse click also shows various functions which can be performed on the records.

# Managing Stock

|                     | ccounting  | <u>T</u> ools <u>H</u> elp |            |                                                                                                    |                                   |              |          |        |            |         |                   |                    |         |
|---------------------|------------|----------------------------|------------|----------------------------------------------------------------------------------------------------|-----------------------------------|--------------|----------|--------|------------|---------|-------------------|--------------------|---------|
| •   🜔 📑 <u>C</u> al | culators - | 💼 <u>T</u> asks 👻 🍃 🗟 Docu | uments     | Note: Note: | Entry 👻 🙋 Car C                   | heck Plate   | e or VIN | 0      |            |         |                   |                    |         |
| 1E                  |            |                            |            |                                                                                                    |                                   |              |          |        |            |         | m                 | torce              | nt      |
| CAR COMPANY         |            |                            |            |                                                                                                    |                                   |              |          |        |            |         |                   | alership Managen   |         |
| nn Smith            |            | 💋 Log Off 🛛 👩 E            | xit        |                                                                                                    |                                   |              |          |        |            |         |                   |                    | Multi I |
|                     |            |                            |            |                                                                                                    |                                   |              |          |        |            |         |                   | /                  | Κ.      |
| Vehicles            | ;          |                            |            |                                                                                                    |                                   |              |          |        |            |         |                   |                    |         |
|                     |            |                            |            | l Fields                                                                                                    | <ul> <li>All Dealershi</li> </ul> |              |          |        |            |         |                   |                    |         |
|                     |            |                            | AI         | Fields                                                                                                    | ✓ All Dealershi                   | ps 🗸         | Unsold   | ¥ (    | Go Cle     | ar      | View My Dealershi | ip Unsold Vehicles |         |
| 🚙 New 👻             | 🐉 Sell Veh | iicle   📄 CIN 🍃 Summ       | nary Sheet | Nore                                                                                                    | e Reports 👻 🥞 Nev                 | v Activity 🔻 |          |        |            |         |                   |                    |         |
| Stock No            | - Year     | Make/Model                 | Style      | Colour                                                                                                    | VIN/Cha Reg No                    | Engine       | Transmi  | Odomet | Status     | Dealers | Retail/Sold Price | Sale 🔹 🔇           | 3       |
| 1394                | 2004       | Nissan March 12C           |            | PEARL                                                                                                    | 91858                             | 1200 сс      | FAT      | 118,00 | On Yard    | WE      | 8,000.00 incl     | \$ (               | e 🗟     |
| 1390                | 2006       | Range Rover Sport          |            | Black                                                                                                    | 43794                             | 4200 cc      | FAT      | 41,000 | In Transit | WE      | 18,000.00 incl    | 3 (                | )       |
| 1389                | 2009       | Nissan TIIDA 15M           |            | Salmon                                                                                                    | 13478                             | 1500 cc      | FAT      | 12,000 | In Transit | WE      | 9,000.00 incl     | 3 (                | )       |
| 1388                | 2008       | BMW Bmw 3 Series           | HB         | White                                                                                                    | 35951                             | 2000 cc      | FAT      | 60,000 | In Transit | WE      | 12,000.00 incl    | 3 🌾                | )       |
| 1387                | 2011       | Mazda Axela Sports         |            | Red                                                                                                    | 00034                             | 2300 cc      | 6 Spee   | 19,000 | In Transit | WE      | 15,000.00 incl    | 3 4                |         |
| 1386                | 2008       | VW Tiguan Truck &          |            | White                                                                                                    | 22291                             | 2000 cc      | FAT      | 59,000 | In Transit | WE      | POA               | 3 🐇                | )       |
| 1385                | 2006       | Mercedes-Benz Me           | HB         | blue                                                                                                    | 27907                             | 1800 cc      | FAT      | 61,000 | In Transit | WE      | 22,000.00 incl    | 3 🌾                | )       |
| 1384                | 2008       | Toyota Land Cruise         |            | Grey                                                                                                    | 69245                             | 4000 cc      | FAT      | 30,000 | In Transit | WE      | 25,000.00 incl    |                    | ) 🗟     |
| 1383                | 2011       | BMW 740D M-SPORT           | Hatch      | Sophis                                                                                                    | 11333                             | 2993 cc      | FAT      | 33,000 | In Transit | WE      | 29,990.00 incl    | 3 4                | )       |
| 1382                | 2005       | VW Vw Touareg V8           | СР         | navy b                                                                                                    | 69042                             | 4200 cc      | FAT      | 34,000 | In Transit | WE      | 12,000.00 incl    |                    | )       |
| 1381                | 2004       | Nissan March 12C 7         |            | Green                                                                                                    | 21268                             | 1200 cc      | FAT      | 118,00 | In Transit | WE      | 8,995.00 incl     | \$ (               | ) 🗟     |
| 1380                | 2006       | BMW 530i                   |            | Black                                                                                                    | 87168                             | 3000 cc      | FAT      | 88,000 | In Transit | WE      | 18,000.00 incl    | چ 🐇                | )       |
| 1379                | 2009       | Subaru OUTBACK 2           |            | GRAY                                                                                                    | 12556                             | 2500 cc      | FAT      | 22,000 | In Transit | WE      | 24,995.00 incl    | 3 🌾                | )       |
| 1377                | 2006       | BMW Bmw 3 Series           |            | White                                                                                                    | 38069                             | 2000 cc      | FAT      | 58,000 | In Transit | WE      | 17,990.00 incl    | 3 🌾                | )       |
| 1375                | 2011       | Mazda Axela Sports         |            | Red                                                                                                    | 00034                             | 2300 cc      | 6 Spee   | 19,000 | In Transit | WE      | 14,000.00 incl    | 3 🌾                | )       |
|                     | 2009       | Nissan TIIDA 15M           |            | Column                                                                                                    | 13478                             | 1500 cc      | FΔT      | 12,000 | In Transit | WE      | 10,500.00 incl    | 2 (                | )       |

Motorcentral automatically opens on the screen showing the stock list

You search using make, model, stock no and other common fields, you can filter down by dealership or status, such as Sold or In Transit vehicles.

You can add a new vehicle, print a CIN or perform other common functions in the toolbar. If you want to create a new vehicle with a different vehicle class or based on a template, then click on the small down arrow next to the new vehicle button.

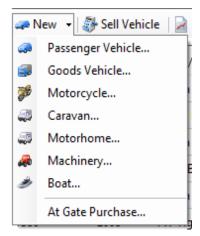

You can create Passenger Vehicles (Cars), Goods Vehicles (Trucks), Motorcycles, Caravans, Motorhomes, Machinery and Boats. Motorcentral collects slightly different data on each vehicle class as appropriate for that class.

You can also create vehicles based on a template such as At Gate Purchase. You can create and manage your own Vehicle Templates in Motorcentral to jump start the process of introducing a new vehicle into stock.

# Adding a Vehicle into Stock

#### Creating a Blank Vehicle

Adding a blank vehicle, you can do that using the New button in the vehicle Tool Bar, this will create an blank unpopulated vehicle where you can enter the make, mode and all other vehicle fields.

#### Creating a Vehicle from a Vehicle Templates

If you have common settings that you want your new vehicles to have, such as expenses, export settings. You can create a Vehicle Templates with all those preferences, you can create and manage Vehicle Templates in the Main Menu Bar under Tools > Vehicle Templates.

|                                                     |                      | Vehicle Template Set              | tings            |       |
|-----------------------------------------------------|----------------------|-----------------------------------|------------------|-------|
| Enter the Ve                                        | ehicle Tem           | plate details                     |                  |       |
| Template Name:                                      | At Gate Purcha       | ase                               |                  |       |
| Default Vehicle Class:                              | Passenger Veh        | icle                              | ~                |       |
| Purchase Type:                                      | ⊖ Trade              | Non-Trade                         |                  |       |
| Vehicle Settings:                                   |                      | Edit Vehicle Sett                 | tings            |       |
| ☐ Set as default templat<br>is explicitly selected. | e. The template is u | sed for new vehicles when no othe | r template       |       |
|                                                     |                      |                                   | < Back Finish Ca | incel |

When you create a new Vehicle Template, you need to give it a name to use for referring to it, then click Edit Vehicle Settings, the opens a Vehicle editing screen where you can set what you want that Vehicle Template to have.

The Set as default Template option can be used to mark this template as the default Vehicle Template to be used when a new vehicle is created.

| 🪙 N      | lew 👻 豰 Sell Vehicle 🛛 🎽 🤇 |
|----------|----------------------------|
| 4        | Passenger Vehicle          |
|          | Goods Vehicle              |
| <b>*</b> | Motorcycle                 |
| <i>a</i> | Caravan F                  |
| 4        | Motorhome                  |
| æ        | Machinery                  |
| ۶        | Boat                       |
|          | At Gate Purchase           |

In the image opposite, clicking New will create a blank vehicle unless a default Vehicle Template is set, in which case the default Vehicle Template will be used.

Clicking on any Vehicle Template explicitly such as "At Gate Purchase" will create a new vehicle using that Template.

### Creating a Vehicle from Car Check

| <b>a</b>                  | Passenger Vehicle - New Vehicle                                                                                                    | - 🗆 🗙  |
|---------------------------|----------------------------------------------------------------------------------------------------|--------|
| File Accounting           |                                                                                                    |        |
|                           | 🗟 Summary Sheet 📓 More Reports 🗝 I 😂 Activities   🛅 Calculators 👻 🦄 Quick Entry 👻 👸 Tasks 🗟 Documents<br>160   Expenses   Exterior   Interior   Mechanical   Export   Images   Administration |        |
| Make                      | roo expenses extenor intenor mechanical export images Administration     Stock ID                                                                                                    |        |
| Manufacturer:             | v Stock No: 1596 Change                                                                                                    |        |
| Model:                    | v Identification                                                                                                    |        |
| Variant:                  | VIN:                                                                                                    |        |
| Vehicle Year              | Chassis No:                                                                                                    |        |
| Year:                     | Engine No:                                                                                                    |        |
| Body Style                | Fuel Saver                                                                                                    |        |
| Body Style:               | ·                                                                                                    |        |
| Registration              |                                                                                                    |        |
| Registered on the NZ Mo   | otor Vehicle Register                                                                                                    |        |
| Registration Plate No:    | ABC123                                                                                                    |        |
| Year First Registered NZ: |                                                                                                    |        |
| Re-Registered Vehicle     | beskeptionerwet fenergywisie.                                                                                                    |        |
|                           | Retrieve Clear Data 🎯 Print                                                                                                    |        |
|                           | Last Query Date: Never                                                                                                    |        |
|                           | Reference:                                                                                                    |        |
|                           |                                                                                                    |        |
|                           |                                                                                                    |        |
|                           |                                                                                                    |        |
|                           | Save Save & Close                                                                                                    | Cancel |
|                           |                                                                                                    |        |

You can create a vehicle from a Car Check by entering its Registration Plate No or VIN then clicking the Dealerzone button next to that. This is especially useful for Trade-Ins where you've already run a check on the vehicle and you can leverage that data to reduce any data entry.

### Creating a Vehicle from Importer Information

|                                                                                                    | Motorcentral - 123 West St                                                                                                    |
|----------------------------------------------------------------------------------------------------|----------------------------------------------------------------------------------------------------|
| File Go CRM Accounting Tools Help                                                                                                    |                                                                                                    |
| Acme Cars     Acme Cars     Acme Cars | uments Value Car Check Plate or VIN Concernments Value Expense Entry<br>Bulk Expense Entry<br>Bulk Mixed Expense Entry<br>Import Purchased Vehicles |

Motorcentral can import vehicles from the systems of major vehicle importers, the complete list of importers can be found under Tools > Extensions, Vehicle Importers.

| 1               |                |               |                |          | Import F  | rurchase  | d Vehicle  | es       |        |         |         |                     |       |                | > |
|-----------------|----------------|---------------|----------------|----------|-----------|-----------|------------|----------|--------|---------|---------|---------------------|-------|----------------|---|
| Supplier: All   |                |               |                | ~        | Check fo  | r Updates |            |          |        |         |         |                     |       |                |   |
| mport Log       |                |               |                |          |           |           |            |          |        |         |         |                     |       |                | _ |
| Supplier Status | Reference No   | Registrat     | Make/Model     | Colour   | Chassis   | Engine    | Transmi    | Odometer | Vessel | Deliven | ETD     | Purchase            | Imag  | Vehicle Status |   |
| Autoter New     |                | 2005          | AUDI A4 2.0T   | GRAY     |           | 2000 сс   | Auto       |          | Violet | Auckl   | 14/04   |                     | 14    | Shipped        |   |
| Autoter New     |                | 2004          | VOLKSWAGE      | RED      |           | 1600 cc   | Auto       |          | Violet | Auckl   | 14/04   |                     | 12    | Shipped        |   |
| Autoter New     |                | 2008          | VOLKSWAGE      | SILVER   |           | 1400 cc   | Auto       |          | Violet | Auckl   | 14/04   |                     | 11    | Shipped        |   |
| Autoter New     |                | 2007          | AUDI A4 Ava    | BLACK    |           | 1800 cc   | Auto       |          | Violet | Auckl   | 14/04   |                     | 18    | Shipped        |   |
| Autoter New     |                | 2006          | AUDI A4 Ava    | RED      |           | 2000 cc   | Auto       |          | Violet | Auckl   | 14/04   |                     | 13    | Shipped        |   |
| Autoter New     |                | 2006          | VOLKSWAGE      | RED      |           | 2000 cc   | Auto       |          | Violet | Auckl   | 14/04   |                     | 19    | Shipped        |   |
| Autoter New     |                | 2010          | VOLKSWAGE      | SILVER   |           | 1400 cc   | Auto       |          | Violet | Auckl   | 16/04   |                     | 20    | Shipped        |   |
| Autoter New     |                | 2003          | VOLKSWAGE      | RED      |           | 1600 cc   | Auto       |          | Violet | Auckl   | 16/04   |                     | 12    | Shipped        |   |
| Autoter New     |                | 2007          | VOLKSWAGE      | BLACK    |           | 2000 cc   | Auto       |          | Violet | Auckl   | 16/04   |                     | 13    | Shipped        |   |
| Autoter New     |                | 2008          |                | BLACK    |           | 2000.cc   | Auto       |          | Violet | Auckl   | 16/04   |                     | 12    | Shinned        | _ |
| ehicle Details  |                |               |                |          |           |           |            |          |        |         | — Image | s                   |       |                | _ |
| Reference No:   |                |               |                | First Re | gistered: | 2005      |            |          |        |         |         |                     | -     |                | - |
| Make/Model:     | AUDI A4 2.0TF  | SI Quattro    |                | Colour   |           | GRAY      |            |          |        |         | 5       | O-P                 | -     |                | 2 |
| Chassis:        | WAUZZZ8E16     | A113375       |                | Engine   |           | 2000 c    | c          |          |        |         | 1000    |                     |       |                |   |
| Transmission:   | Auto (Automa   | itic)         |                | Odome    | eter:     |           |            |          |        |         | 10 C    | A COLUMN TWO IS NOT | -     |                | - |
| Vessel Name:    | Violet Ace(KZ) |               |                | Deliver  | y Port:   | Auckla    | and        |          |        |         | -       | 1                   | (1)-j |                | 2 |
| ETD:            | 14/04/2015     |               |                | Purcha   | se Price: |           |            | 1.1      |        |         | 16      | The same            | N     |                |   |
| Options:        | P/S, A/C, P/W  | , ABS, ESC, 8 | Air Bag, 4WD,  | Descrip  | tion:     | 05'-De    | ec AUDI A4 | 4        |        |         | Vie     | w Auction Sh        | eet   |                |   |
| Notes:          | R/R Door Min   |               | Dista Carali I | m 0      | D! N/:    | c         |            |          |        |         |         |                     |       |                |   |
|                 |                |               |                |          |           |           |            |          |        |         |         | Process             | -     | Close          |   |

You can automatically download vehicle information including photos, auction sheet and other information collected by the importer. This also acts as a tool to manage the timely entry of imported vehicles into stock.

# Populating Vehicle Details

Once a vehicle has been added to stock, you can complete the information needed to prepare it for advertising, there are a number of tools to simplify this process including connection to Fuel Saver services and being able to take photos from your phone.

| <i>6</i>                                     | Passeng                                | er Vehicle - 15    | 01 - Mitsubishi Colt Spo  | ort X                                                                                                    | - 🗆 ×                                                                 |
|----------------------------------------------|----------------------------------------|--------------------|---------------------------|----------------------------------------------------------------------------------------------------|-----------------------------------------------------------------------|
| File Accounting                              |                                        |                    |                           |                                                                                                    |                                                                       |
| 🗄 🛃   🐉 Sell Vehicle   🎴 CIN 🎴               | Summary Sheet 📄 More Reports 👻 🤐 A     | ctivities 🛛 🛅 Calc | ulators 👻 🐚 Quick Entry 👻 | 🖻 Tasks 🗟 Documents                                                                                                    |                                                                       |
| Summary General Purchase Inf                 | o Expenses Exterior Interior Mechanica | I Export Image     | s Administration Custom   |                                                                                                    |                                                                       |
| Make                                         |                                        |                    | Stock ID                  |                                                                                                    |                                                                       |
| Manufacturer:                                | Mitsubishi v                           | ]                  | Stock No:                 | 1501                                                                                                    | Change                                                                |
| Model:                                       | Colt v                                 | ]                  | Identification            |                                                                                                    |                                                                       |
| Variant:                                     | Sport X 🗸                              | ]                  | VIN:                      |                                                                                                    |                                                                       |
| Vehicle Year                                 |                                        |                    | Chassis No:               | Z27A-0001118                                                                                                    |                                                                       |
| Year:                                        | 2003                                   | ]                  | Engine No:                | UA                                                                                                    |                                                                       |
| Body Style                                   |                                        |                    | Fuel Saver                |                                                                                                    |                                                                       |
| Body Style:                                  | v                                      |                    |                           |                                                                                                    | Petrol                                                                |
| Registration                                 |                                        |                    |                           | \$ 2,380                                                                                                    |                                                                       |
| <ul> <li>Registered on the NZ Mot</li> </ul> | tor Vehicle Register                   |                    |                           | 4 stars                                                                                                    |                                                                       |
| Registration Plate No:                       | EPU885                                 |                    |                           | COROLLA RUNX<br>five/saver_gove.nz                                                                                                    |                                                                       |
| Year First Registered NZ:                    |                                        |                    | •                         | The CLEASE CONTRACTOR AND A CONTRACTOR AND A CONTRACTOR A  |                                                                       |
| Re-Registered Vehicle                        |                                        |                    | nor<br>nor<br>New<br>New  | Culture for the determined on a function of a second of the determined on yourses. They address of the re-<br>solution of the determined on the determined on the determined of the determined of | end for landsouth of ends<br>and end of the set more<br>*energy.wise. |
|                                              |                                        |                    | Retrieve                  | Clear Data                                                                                                    | 🚰 Print                                                               |
|                                              |                                        |                    | Last Query D              | ate: 13/03/2015 11:37:03 a.n                                                                                                    | n.                                                                    |
|                                              |                                        |                    | Reference:                | P:EPU885D:130315                                                                                                    |                                                                       |
|                                              |                                        |                    |                           |                                                                                                    |                                                                       |
|                                              |                                        |                    |                           |                                                                                                    |                                                                       |
|                                              |                                        |                    |                           |                                                                                                    |                                                                       |
|                                              |                                        |                    |                           | Save                                                                                                    | Save & Close Cancel                                                   |
|                                              |                                        |                    |                           |                                                                                                    | .:                                                                    |

You can move across the information tabs across the top where the vehicle information is grouped. There is General, Purchase Info, Expenses, Exterior, Interior, Mechanical, Export, Images and Administration information for Passenger Vehicles, these may differ slightly for other vehicle classes.

### Purchase Information

You can record all purchase details under the Purchase Info tab, if the vehicle was imported via the Import Purchased Vehicle tool then some of that information will be populated based on what information is provided by the importer.

| æ                              | Passeng                                         | ger Vehicle - 1390 - Range Rover Sport SC          |                      | - 🗆 🗙  |
|--------------------------------|-------------------------------------------------|----------------------------------------------------|----------------------|--------|
| File Accounting                |                                                 |                                                    |                      |        |
| 🕴 🛃   🐉 Sell Vehicle   🎴 CIN 🝃 | Summary Sheet 🍃 More Reports 👻 🍣 A              | Activities   🔚 Calculators 🗸   🦖 Quick Entry 🗸   👸 | Tasks 🛃 Documents    |        |
| Summary General Purchase Inf   | Expenses Exterior Interior Mechanical           | al Export Images Administration                    |                      |        |
| Purchase                       |                                                 | Import                                             |                      |        |
| Purchase Date:                 | 21/10/2014                                      | 240 days Delivery Port:                            | ¥                    |        |
| Purchase Type:                 | Import v                                        | Vessel Name:                                       | Voyage:              |        |
| Landed Cost:                   | NZD 7,000.00 incl (GST 0.00)                    | ETD:                                               |                      |        |
|                                | Cost Breakdown                                  | ETA:                                               |                      |        |
| Supplier:                      | ABC Importer                                    | Date On Yard:                                      |                      |        |
| Trader Acquisition MR13C:      | MR13C not required Change   -                   | Country Last Registered:                           | ¥                    |        |
| Purchase Notes:                | ^                                               | Year First Registered:                             | 2006                 |        |
|                                | AAC, aw, ps, pw, sr, 4wd, nav, ls<br>SBHZ20628Y | Imported as Damaged Ve                             | hicle                |        |
|                                |                                                 | Owner History                                      |                      |        |
|                                |                                                 | Ownership Type:                                    | ¥                    |        |
|                                | ~                                               | Is Brand New                                       |                      |        |
| Auction Grade:                 | 4                                               | No of Previous Owners:                             |                      |        |
| Vehicle Appraisal:             | NZD 0.00 incl                                   | Security Interest Currently                        | y Registered on PPSR |        |
| Appraised By:                  | ~                                               |                                                    |                      |        |
|                                |                                                 |                                                    |                      |        |
|                                |                                                 |                                                    |                      |        |
|                                |                                                 |                                                    |                      |        |
|                                |                                                 |                                                    |                      |        |
|                                |                                                 |                                                    | Save Save & Close    | Cancel |
|                                |                                                 |                                                    |                      | .::    |

Clicking on the Cost Breakdown button will open a detail screen of costings where you can manage the price paid, foreign currency, cost of freight, GST paid and other expenses associated with the acquisition of the vehicle.

If appropriate you can also complete the Notice of Trader Acquisition or MR13C from this screen.

#### **Entering Expenses**

You can enter expenses such as reconditioning in the Expenses tab, Motorcentral will track the profitability of the vehicle and show you where the vehicle cost stands using the summary on the right-hand side of that screen.

| A Passenger Vehicle - 1390 - Range Rover Sport SC                                                                        |                           | - 🗆 🗙                       |
|----------------------------------------------------------------------------------------------------|---------------------------|-----------------------------|
| File Accounting                                                                                                    |                           |                             |
| 🛿 🛃   🐉 Sell Vehicle   📄 CIN 🍃 Summary Sheet 🍃 More Reports 🔹 🥝 Activities   🔚 Calculators 🔹 🍗 Quick Entry 🔹 👸 Tasks 👼 E | )ocuments                 |                             |
| Summary General Purchase Info Expenses Exterior Interior Mechanical Export Images Administration                         |                           |                             |
| Expenses                                                                                                    |                           |                             |
| Date 🔺 Supplier Reference Category Dealership Description Expense Base Sales Order Recurring                             | Expense Summ              | ary                         |
|                                                                                                    | Import Costs              | 7,000.00 incl               |
|                                                                                                    | Local Costs               | 0.00 incl                   |
|                                                                                                    | Purchase Costs            | 7,000.00 incl<br>(GST 0.00) |
|                                                                                                    | Exact Expenses            | 0.00 incl                   |
|                                                                                                    | Estimate Expenses         | 0.00 incl                   |
|                                                                                                    | Total Expenses            | 0.00 incl<br>(GST 0.00)     |
|                                                                                                    | Total                     | 7,000.00 incl<br>(GST 0.00) |
|                                                                                                    | Margin Summa              | ry                          |
|                                                                                                    | Retail Price              | 18,000.00 incl              |
|                                                                                                    | Gross Profit              | 11,000.00 incl              |
|                                                                                                    | GST Payable               | 2,347.83 incl               |
|                                                                                                    | Appraisal<br>Appraised By | 0.00 incl                   |
|                                                                                                    | Net Profit                | 8,652.17 excl               |
|                                                                                                    | Net Margin                | 55.28%                      |
|                                                                                                    |                           |                             |
| Add Expense                                                                                                    | Display values GST        | Inclusive v                 |
|                                                                                                    | Save Save & C             | lose Cancel                 |
|                                                                                                    |                           | .:                          |

You can enter new expenses using the Add Expense button, where you can enter information such as supplier, date, reference, category, description and the expense amount. You can also indicate whether this expense is an estimate. The estimate flag and the category selection can be used for accounting and reporting later on.

|                  | N                   | ew Expense            | ×                                   |
|------------------|---------------------|-----------------------|-------------------------------------|
| Basic Advanced   |                     |                       |                                     |
| Expense Details  |                     | Expense Amount        |                                     |
| Supplier:        | v                   | Expense Amount:       | NZD 0.00 incl                       |
| Date:            | 18/06/2015          |                       | Expense amount in original currency |
| Reference No:    |                     | FX Rate:              | 1.0000                              |
|                  |                     | Base Currency Amount: | NZD 0.00 incl                       |
| Category:        | ~                   |                       | Equivalent in the base currency     |
| Dealership:      | 456 West Street 🗸 🗸 | O Estimated Amount    | Exact Amount                        |
| Description:     | ^                   |                       |                                     |
|                  |                     | Payments              |                                     |
|                  |                     | Amount Owing (NZD):   | 0.00                                |
| Originated From: | -                   | Date 🔺 Paymen         | nt Base Amount Reference            |
|                  |                     |                       |                                     |
|                  |                     |                       |                                     |
|                  |                     |                       |                                     |
|                  |                     |                       |                                     |
|                  |                     | Add Payment           | Delete Payment                      |
|                  |                     |                       |                                     |
|                  |                     |                       | OK Cancel                           |

### **Export Information**

This is where advertising settings and information can be set for each vehicle. In Motorcentral you can send a vehicle to all advertising sites or you choose specific sites each vehicle is sent to. The most critical area in this screen is the Details/Comments field which forms the text sent to advertise your vehicle.

| G Passeng                                                                                                    | er Vehicle - 1390 - Range Rover Spo       | ort SC                                   | - 🗆 🗙               |
|----------------------------------------------------------------------------------------------------|-------------------------------------------|------------------------------------------|---------------------|
| File Accounting                                                                                                    |                                           |                                          |                     |
| 🗄 📙   🐉 Sell Vehicle   🎽 CIN 🍃 Summary Sheet 🍃 More Reports 👻 🤐 A                                                                                             | ctivities 🛛 🛅 Calculators 👻 📉 Quick Entry | 🔹 📴 Tasks 🗟 Documents                    |                     |
| Summary General Purchase Info Expenses Exterior Interior Mechanica                                                                                            | Export Images Administration              |                                          |                     |
| Export Settings                                                                                                    | Additional Export Inform                  | ation                                    |                     |
| Include in All Exports                                                                                                    | Title:                                    |                                          |                     |
| Specify Exports where this Vehicle is included:                                                                                                    |                                           | Replaces automatic heading when sit      | e allows            |
| Trade Me                                                                                                    | Tagline / Subtitle:                       |                                          |                     |
| Auto Trader                                                                                                    |                                           | Secondary heading when site allows       |                     |
| www.acmecars.co.nz                                                                                                    | Alternate Variant:                        |                                          |                     |
| AutoBase     Dealerzone                                                                                                    |                                           | Replaces vehicle variant, applies to all |                     |
| www.acmecars3.co.nz                                                                                                    | Alternate Stock No:                       | Replaces Stock No, applies to all sites  | <b>B</b>            |
|                                                                                                    | Details / Comments:                       |                                          |                     |
|                                                                                                    |                                           |                                          |                     |
|                                                                                                    |                                           |                                          |                     |
| Feature this Vehicle                                                                                                    |                                           |                                          |                     |
| Export Vehicle as Auction – @                                                                                                    |                                           |                                          |                     |
| By default, this vehicle will be exported as a classified listing to those sites<br>selected above. If you want to override this and export it as an auction, |                                           |                                          |                     |
| nominate your preferred auction site below. Please note a vehicle can be<br>exported as an auction to only one site at any point in time.                     |                                           |                                          |                     |
| Export this vehicle as an Auction                                                                                                    |                                           |                                          |                     |
|                                                                                                    |                                           |                                          |                     |
| Export as an Auction to:                                                                                                    |                                           |                                          |                     |
| Start Price: Reserve: Buy Now:                                                                                                    |                                           |                                          | × .                 |
|                                                                                                    | Insert Wildcard                           | ds Export Tex                            | t Library           |
|                                                                                                    |                                           |                                          |                     |
|                                                                                                    |                                           |                                          |                     |
| L                                                                                                    |                                           |                                          |                     |
|                                                                                                    |                                           | Save                                     | Save & Close Cancel |
|                                                                                                    |                                           |                                          |                     |

Motorcentral has two sets of tools to help you get things started with this text. The Export Text Library where you can program and use text you commonly use such as your "why buy from us" text or a starting point for describing a "family car". Writing good text takes time and being able to access it easily can help you make the most out of it.

The second tool is the Insert Wildcards, this tool allows you to insert wildcards or place holders which Motorcentral will then replace with actual values when exporting the text to an advertiser.

For example you can have:

"This is the best {Manufacturer} {Model} in town."

Which Motorcentral will translate to: "This is the best Honda Civic in town", where the vehicle is a Honda Civic

Or you can have:

"Buy this car from \${FinanceFinanceRepaymentPerWeekCaption} per week\*.

\* {FinanceRepayableTotalAmountCaption}"

Which Motorcentral will translate to:

"Buy this car from \$61.21 per week\*.

\* Total Amount Payable \$15,205.49", based on finance parameters set under the dealership.

Motorcentral has a whole set of very useful wildcards including finance declarations and other items very relevant to the CCCFA laws.

### Specifying Image Overlays

You can create an image overlay under Tools > Image Overlays, the assign that to vehicles automatically using the template or on vehicle-by-vehicle basis under Images. If you need assistance with creating an Overlay please get in touch with us.

| A Passenger Vehicle - 1390                                                                                                   | - Range Rover Sport SC – 🗖 🗙                                                                     |  |  |  |  |
|----------------------------------------------------------------------------------------------------|--------------------------------------------------------------------------------------------------|--|--|--|--|
| File Accounting                                                                                                    |                                                                                                  |  |  |  |  |
| 🔚 🕼 Sell Vehicle 📔 CIN 🎴 Summary Sheet 🎴 More Reports + I 🦂 Activities   🛅 Calculators + 🐚 Quick Entry + 📋 Tasks 🗟 Documents |                                                                                                  |  |  |  |  |
| Summary General Purchase Info Expenses Exterior Interior Mechanical Export Images                                            | Summary General Purchase Info Expenses Exterior Interior Mechanical Export Images Administration |  |  |  |  |
| Images                                                                                                    |                                                                                                  |  |  |  |  |
|                                                                                                    |                                                                                                  |  |  |  |  |
| x12047-73421111a.gif         x12047-73421111b.gif         x12047-73421111b.gif                                               |                                                                                                  |  |  |  |  |
|                                                                                                    |                                                                                                  |  |  |  |  |
| Add Image(s) Delete Image(s)                                                                                                 |                                                                                                  |  |  |  |  |
| Image Overlays                                                                                                    |                                                                                                  |  |  |  |  |
| First Image: Summer special 🗸                                                                                                |                                                                                                  |  |  |  |  |
| Other Images:                                                                                                    |                                                                                                  |  |  |  |  |
| Click here to find out how to setup image overlays                                                                           |                                                                                                  |  |  |  |  |
|                                                                                                    | Save Save & Close Cancel                                                                         |  |  |  |  |
|                                                                                                    | .:                                                                                               |  |  |  |  |

Here are some examples of what overlays could look like when exported to an advertiser.

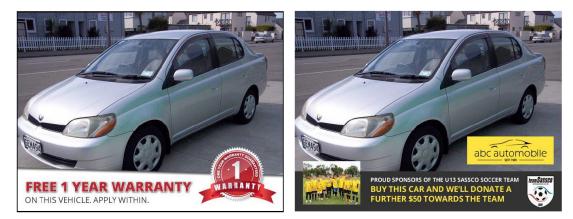

## Administration Information

Under the administration tab you can control the selling price of the vehicle, there are four prices available to use.

- 1. Retail Price: This is the normal price of the vehicle, this can be a dollar amount or a special condition such as POA, Auction or Tender.
- 2. Wholesale Price: This is the price of the vehicle when sold to another dealer, only specialised advertisers will look at that price such as Dealerzone Wholesaler. Advertisers targeting the public such as Trade Me are not sent this figure.
- 3. Special Price: If a special price exists it will override the Retail Price, subject to export settings. It will also display as a discounted price on some of the promotional material, such as "Was \$15,995, Now \$14,995".
- 4. On Road Costs: This is to indicate whether the vehicle has on road costs. The CIN card displays an all-inclusive figure as specified by law which includes any amount entered here.

### Vehicle Tools Bar

There are some very useful tools within the vehicle starting with the ability to print the necessary documents and advertising material very easily, namely:

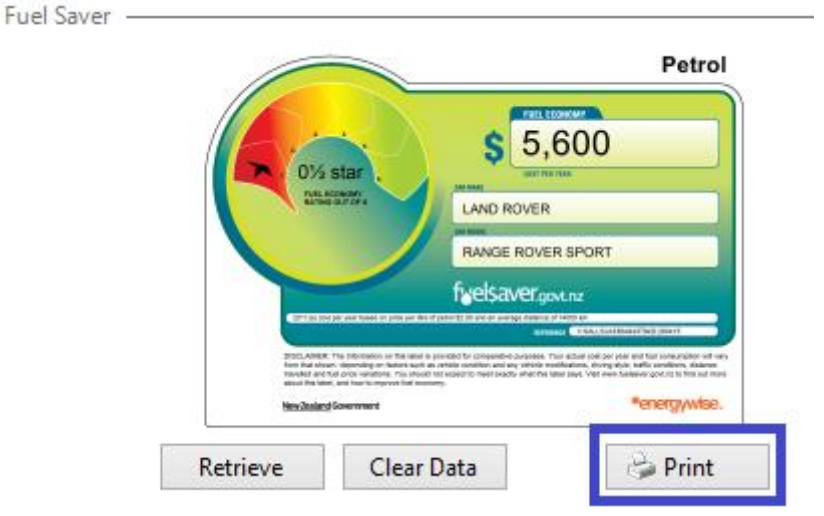

1. The Fuel Saver card, this can be found in the General tab

- 2. The CIN, this can be found in the Vehicle Tool Bar
- 3. The Summary Sheet, also referred to as the Window Card, this can be found in the Vehicle Tool Bar

The Vehicle Tool Bar has links to shortcuts and calculators and documents.

# Exporting information to Websites

Once your stock information is ready you can export it to the various online advertisers such as Trade Me or your website under the Export Inbox.

| m                                                                                                    | Motorcentral - 123 West St  |                              |                                                                                                    |  |
|----------------------------------------------------------------------------------------------------|-----------------------------|------------------------------|----------------------------------------------------------------------------------------------------|--|
| <u>File Go CRM Accounting Tools H</u> elp                                                                                                    |                             |                              |                                                                                                    |  |
| 🪙 New 👻   🌖 🔚 Calculators 👻   📩 Tasks 👻 🍃 🗟 Documents   🐚 Qui                                                                                                    | ck Entry 👻 🙋 Car Check Plat | e or VIN 🕤                   |                                                                                                    |  |
| Acme Cars                                                                                                    |                             |                              | The second second secon |  |
| Export                                                                                                    |                             |                              |                                                                                                    |  |
| Exports                                                                                                    | General Images Admin        |                              |                                                                                                    |  |
| 🖚 🔬 Trade Me                                                                                                    | Basic Details               |                              |                                                                                                    |  |
| Export to Trade Me                                                                                                    | Export Type:                | AutoBase                     | v                                                                                                    |  |
| 🔬 Auto Trader                                                                                                    | Export Title:               | AutoBase                     |                                                                                                    |  |
| Export to Auto Trader in CSV format                                                                                                    | Short Description:          | Export to AutoBase in CSV fo | ormat                                                                                                    |  |
| www.acmecars.co.nz                                                                                                    | Last Export Date:           | 27/02/2015 8:13:52 a.m.      |                                                                                                    |  |
| Image: Second system       Trade Me         Image: Second system       Export to Trade Me         Image: Second system       Auto Trader         Image: Second system       Export to Auto Trader in CSV format         Image: Second system       Image: Second system         Image: Second system       Image: Second system         Image: Second system< | Export Vehicles:            | 10 vehicles, 10 warnings     | Change                                                                                                    |  |
| AutoBase                                                                                                    | Export As                   |                              |                                                                                                    |  |
| Export to AutoBase in CSV format                                                                                                    | File Type:                  | CSV                          | ~                                                                                                    |  |
|                                                                                                    | Data to Send:               | Changes since last export    | ~                                                                                                    |  |
| Dealerzone<br>Export to Dealerzone in XML format                                                                                                    |                             |                              |                                                                                                    |  |
| Export to Dealerzone in Xive Tormat                                                                                                    |                             |                              |                                                                                                    |  |
| www.acmecars3.co.nz                                                                                                    |                             |                              |                                                                                                    |  |
| Export to my website in XML format                                                                                                    |                             |                              |                                                                                                    |  |
|                                                                                                    |                             |                              |                                                                                                    |  |
|                                                                                                    |                             |                              |                                                                                                    |  |
|                                                                                                    |                             |                              |                                                                                                    |  |
|                                                                                                    |                             |                              | Save Settings Export Now                                                                                                    |  |
|                                                                                                    |                             |                              |                                                                                                    |  |

Each export has its own set of settings so you can control the data that flows to your advertiser, this can be found under the Admin information tab.

Trade Me has some special business rules, any violations of which can delay your vehicles from being available on the site. Motorcentral can detect and highlight most of those problems and will display warnings in red to bring them to your attention. Once you click on the Change button to the right of the warning text you will see a screen where you can drill in further and fix any issues found by Motorcentral.

#### Export on Demand

You can export stock information on demand by selecting the destination you want and clicking Export Now to send the information immediately.

### Export Automatically on Schedule

Exports can also be scheduled using Tools > Task Rules, follow the screens and make the appropriate selections, here are some hints.

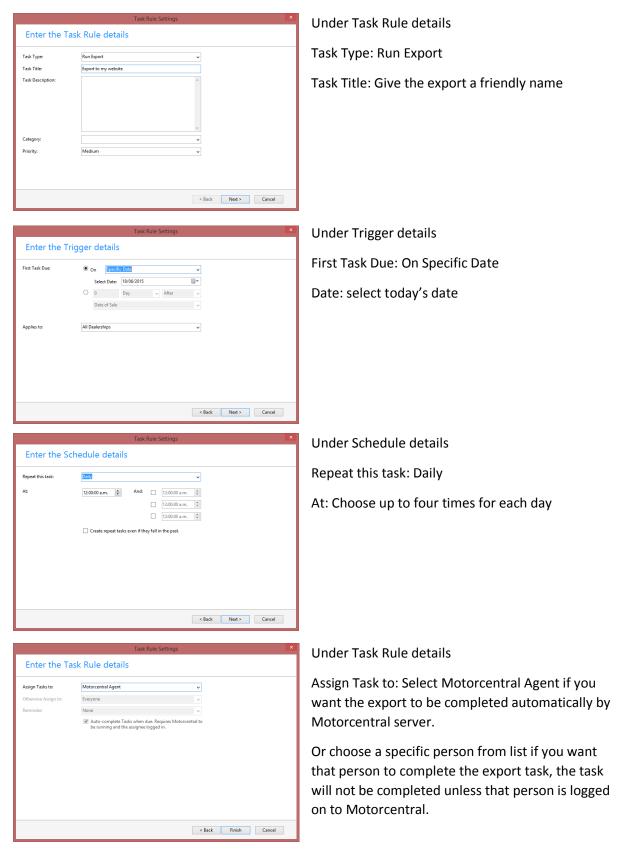

# Selling a Vehicle

You can sell a vehicle in Motorcentral by adding it to a Sale Agreement, a Sale Agreement has all the details related to a sale including customer information, trade-ins, finance information, insurance information and other data needed to complete the sale.

The Sale has a Sale Summary highlighting all the key figures that make up the sale, you can find this on the right-hand side of the Sale Agreement form.

| <b>ë</b>                 |                                              | New Sale                 | Agreement            |                               | - 🗆 🗙                  |
|--------------------------|----------------------------------------------|--------------------------|----------------------|-------------------------------|------------------------|
| File Accounting          |                                              |                          |                      |                               |                        |
| : 🛃   🎽 VOSA 📓 Wholes    | ale Invoice 🛛 📄 More Reports 👻 🕅 Finance For | m   🎲 Settings   👸 Tasks | 🛃 Documents          |                               |                        |
| General Vehicles Extras  | Payments Writeback Notes Custom              |                          |                      | Sale Summary                  |                        |
| Sale Details             |                                              |                          |                      |                               |                        |
| Date of Sale:            | 22/06/2015 🔍 8:48 p.m. 🛊                     | Invoice Date:            | Same as Date of Sale | Vehicles Sold<br>Registration | 0.00 incl<br>0.00 incl |
|                          |                                              | Sale No:                 |                      | Vehicle Insurance             | 0.00 incl              |
| Dealership:              | 456 West Street ↓                            | Sale IND:                | 212 Change           | MBI/Warranty                  | 0.00 incl              |
| Salesperson:             | John Smith 🗸                                 | Reference:               |                      | LPI/PPI & GAP Cover           | 0.00 incl              |
| Business Manager:        | ~                                            | Referral Method:         | ~                    | Sale Extras                   | 0.00 incl              |
| Customer Details         |                                              |                          |                      | Sub Total                     | 0.00 incl              |
|                          |                                              |                          |                      | Less Net Trade Ins            | 0.00 incl              |
| Name                     | Home Phone Work Phone                        | Mobile Phone             | Physical City        | Net Price                     | 0.00 incl              |
|                          |                                              |                          |                      | Cash Installments             | 0.00 incl              |
|                          |                                              |                          |                      | Amount Financed               | 0.00 incl              |
|                          |                                              |                          |                      | Unallocated                   | 0.00 incl              |
|                          |                                              |                          |                      | Payments to Date              | 0.00 incl              |
|                          |                                              |                          |                      | Money Outstanding             | 0.00 incl              |
|                          |                                              |                          |                      | Salesperson                   | John Smith             |
|                          |                                              |                          |                      |                               |                        |
|                          |                                              |                          |                      |                               |                        |
|                          |                                              |                          |                      |                               |                        |
|                          |                                              |                          |                      |                               |                        |
| Remove                   | Move Down M                                  | ove Up                   | Add Customer 🛛 🕶     | Display values GST Inclusiv   | e v                    |
| Sale Status: In Progress | ✓ Sale Type: Retail ✓                        | Save                     | Save & Close Cancel  | ]                             |                        |
|                          |                                              |                          |                      |                               |                        |

Each Sale Agreement has a Sale Status, show at the bottom of the Sale Agreement screen, this can be one of the following:

In Progress: The sale is not confirmed and the vehicle may still need to be advertised Completed: The sale is confirmed but not all figures are finalised

Finalised: The sale is final in every single respect and the figures are ready to go to accounting

### General Details and Customer information

A Sale Agreement can have one or more customers, you can add Existing Customers or new Customers using the Add Customer button. A New Customer can be an Individual or a Company. Once a new Customer is added Motorcentral will present you with a customer details for to fill out their details such as name, contact and address details.

If there is more than one customer on the Sale Agreement, you can move customers up or down to set their order.

| <b>ë</b>                 |                         |                       | New Sale               | Agreement            |                           | - 🗆 ×      |
|--------------------------|-------------------------|-----------------------|------------------------|----------------------|---------------------------|------------|
| File Accounting          |                         |                       |                        |                      |                           |            |
| 🗄 🛃   🎽 VOSA 🍃 Wholesa   | ale Invoice 📓 More Repo | orts 👻 🦄 Finance Form | 🛯 🌐 Settings 🛛 🚰 Tasks | Documents            |                           |            |
| General Vehicles Extras  | Payments Writeback      | Notes Custom          |                        |                      | Sale Summary              |            |
| Sale Details             |                         |                       |                        |                      | Vehicles Sold             | 0.00 incl  |
| Date of Sale:            | 22/06/2015              | 8:48 p.m. 🔹           | Invoice Date:          | Same as Date of Sale | Registration              | 0.00 incl  |
| Dealership:              | 456 West Street         | ~                     | Sale No:               | 212 Change           | Vehicle Insurance         | 0.00 incl  |
|                          |                         | *                     |                        | Change               | MBI/Warranty              | 0.00 incl  |
| Salesperson:             | John Smith              | ~                     | Reference:             |                      | LPI/PPI & GAP Cover       | 0.00 incl  |
| Business Manager:        |                         | ~                     | Referral Method:       | ~                    | Sale Extras               | 0.00 incl  |
| Customer Details         |                         |                       |                        |                      | Sub Total                 | 0.00 incl  |
|                          |                         |                       |                        |                      | Less Net Trade Ins        | 0.00 incl  |
| Name                     | Home Phone              | Work Phone            | Mobile Phone           | Physical City        | Net Price                 | 0.00 incl  |
| Paul Baker               | 09 1234567              | 09 1234567            | 021 1234567            | Auckland             | Cash Installments         | 0.00 incl  |
|                          |                         |                       |                        |                      | Amount Financed           | 0.00 incl  |
|                          |                         |                       |                        |                      | Unallocated               | 0.00 incl  |
|                          |                         |                       |                        |                      | Payments to Date          | 0.00 incl  |
|                          |                         |                       |                        |                      | Money Outstanding         | 0.00 incl  |
|                          |                         |                       |                        |                      | Salesperson               | John Smith |
|                          |                         |                       |                        |                      |                           | ]          |
|                          |                         |                       |                        |                      |                           |            |
|                          |                         |                       |                        |                      |                           |            |
|                          |                         |                       |                        |                      |                           |            |
|                          |                         |                       |                        |                      |                           |            |
|                          |                         |                       |                        |                      |                           |            |
|                          |                         |                       |                        |                      |                           |            |
|                          |                         |                       |                        |                      |                           |            |
| Remove                   |                         | Move Down Mov         | ve Up                  | Add Customer 🛛 👻     | Display values GST Inclus | ive 🗸      |
| Sale Status: In Progress | ✓ Sale Type:            | Retail 🗸              | Save                   | Save & Close Cancel  |                           |            |
|                          | + Sale Type.            | vera v                | Save                   | Save & close Calicel |                           |            |
| Saved                    |                         |                       |                        |                      |                           |            |

### Sold Vehicles and Trade-Ins

In the Vehicles section you can add one or more vehicles to a Sale Agreement, each vehicle allows you to record vehicle registration, vehicle insurance or MBI/warranty against it.

These products can be managed using the Main Menu Bar under Tools > Products and the selecting the corresponding submenu item. MBI/warranty products of major insurance suppliers such as Auto Sure and Protecta can be created more easily using the Tools > Extensions menu option, thes switching on corresponding extension. Switching on an Extension will automatically create a set of products preprogramed in Motorcentral for that supplier.

Once this setup process is completed you can easily add all types of insurance products to a Sale Agreement including MBI/warranty, GAP and LPI/PPI.

| e                                                                    | New Sale Agreem            | ient                |                                   | - 🗆 🗙                       |
|----------------------------------------------------------------------|----------------------------|---------------------|-----------------------------------|-----------------------------|
| File Accounting                                                      |                            |                     |                                   |                             |
| 🗄 📙   🎽 VOSA 🍃 Wholesale Invoice 🍃 More Reports 👻 🧟 Finance Form   🍏 | Settings   💼 Tasks 📓 Docur | nents               |                                   |                             |
| General Vehicles Extras Payments Writeback Notes Custom              |                            |                     | Sale Summary                      |                             |
| Sold Vehicles                                                        |                            |                     |                                   |                             |
| Stock No Vehicle                                                     |                            | Sale Price          | Vehicles Sold                     | 18,000.00 incl<br>0.00 incl |
|                                                                      |                            |                     | Registration<br>Vehicle Insurance | 0.00 incl                   |
| <u>1390</u> Range Rover Sport SC                                     |                            | NZD 18,000.00 incl  | MBI/Warranty                      | 0.00 incl                   |
| Vehicle Registration:    No Vehicle Registration selected            |                            | NZD 0.00 incl       | LPI/PPI & GAP Cover               | 0.00 incl                   |
| Vehicle Insurance: Vehicle Insurance selected                        |                            | NZD 0.00 incl       | Sale Extras                       | 0.00 incl                   |
|                                                                      |                            |                     | Sub Total                         | 18,000.00 incl              |
| MBI/Warranty:                                                        |                            | NZD 0.00 incl       | Less Net Trade Ins                | 0.00 incl                   |
|                                                                      |                            |                     | Net Price                         | 18,000.00 incl              |
|                                                                      |                            |                     | Cash Installments                 | 0.00 incl                   |
|                                                                      |                            |                     | Amount Financed                   | 0.00 incl                   |
|                                                                      |                            |                     | Unallocated                       | 18,000.00 incl              |
|                                                                      |                            |                     | Payments to Date                  | 0.00 incl                   |
| Remove                                                               |                            | Add Vehicle 🝷       | Money Outstanding                 | 18,000.00 incl              |
|                                                                      |                            |                     | Salesperson                       | John Smith                  |
| Trade Ins                                                            |                            |                     |                                   |                             |
|                                                                      |                            |                     |                                   |                             |
| Stock No Vehicle Trade In Value                                      | Encumbrance                | Enc. Financier      |                                   |                             |
|                                                                      |                            |                     |                                   |                             |
|                                                                      |                            |                     |                                   |                             |
|                                                                      |                            |                     |                                   |                             |
|                                                                      |                            |                     |                                   |                             |
| Dereue                                                               |                            | Add Trade           |                                   |                             |
| Remove                                                               |                            | Add Hoden           | Display values GST                | Inclusive 🗸                 |
|                                                                      |                            |                     |                                   | inclusive V                 |
| Sale Status: In Progress v Sale Type: Retail v                       | Save                       | Save & Close Cancel |                                   |                             |
| Saved                                                                |                            |                     |                                   |                             |

If the Sale Agreement involves a trade-in you can add it to the Sale Agreement using the Add Trade button. This is identical to the process of adding a vehicle into stock. You can add multiple trade-ins to a Sale Agreement.

The Extras section is where you can enter products sold with the vehicle such as tow bars, click on the Add button to view your product library and add new products to the Sale Agreement. When adding a new product you can elect to add it to your product library for later use.

Under extras is where you can enter insurance information to be printed on the Vehicle Offer and Sale Agreement documents.

### **Finance Information**

The Payments tab is where you tell Motorcentral how the customer is planning to pay for the vehicle, you can enter deposit, due on delivery and finance amounts. The Sale Summary on the right-hand side will show an Unallocated amount in red as long as the Sale Agreement does not balance.

Finance company information can also be preprogramed into Motorcentral so it can be used easily later in a Sale Agreement. To create a new finance company option click on the Add New option under the Financier drop down, Motorcentral will show a form to collect the information needed such as company name and contact details. The key part of this is the finance settings and rates, which can be found under the Administration tab next the Finance tick box.

Click on the button with ellipses and enter your buy and sell rates for finance. Once you set this up, selecting the finance company in a Sale Agreement will pull all those settings into the Sale Agreement, this will allow you to get more accurate profit reporting later.

| &                            | Ne                                | w Supplier – 🗖 🗙                               |
|------------------------------|-----------------------------------|------------------------------------------------|
| File                         |                                   |                                                |
| 🔄 📄 📄 Tasks 🗟 Documents      |                                   |                                                |
| General Addresses Administra | ation                             |                                                |
| Properties                   |                                   |                                                |
| Status:                      | Active     Inactive               | Send Marketing Material                        |
| Short Code:                  |                                   | Last Campaign:                                 |
| Sales —                      |                                   |                                                |
| Account Owner:               | John Smith                        | v Notes:                                       |
| Supplier Type:               | Vehicle Purchase                  |                                                |
| Reconditioning               | ✓ Finance                         |                                                |
| Insurance                    | Sale Extras                       | ~                                              |
| Contact Methods              |                                   | Contact Groups                                 |
| Preferred Method:            | Email                             | Include in All Groups                          |
| ✓ Email OK                   | <ul> <li>Bulk Email OK</li> </ul> | Specify Groups where this Contact is included: |
| ✓ Phone OK                   | ✓ Fax OK                          |                                                |
| ✓ Mail OK                    |                                   |                                                |
|                              |                                   |                                                |
|                              |                                   |                                                |
|                              |                                   |                                                |
|                              |                                   |                                                |
|                              |                                   | Save Save & Close Cancel                       |
|                              |                                   |                                                |

More finance and Insurance settings and figures in relation to this particular Sale Agreement can be found under the Sale Agreement Tool Bar option titled Settings.

| ۥ                                                                           | Sale Agreement - 212    |
|-----------------------------------------------------------------------------|-------------------------|
| File Accounting                                                             |                         |
| 🕴 🛃   🎅 VOSA 🍃 Wholesale Invoice 🍃 More Reports 👻 🦄 Finance Form [ 🎡 Settin | igs 🛐 Tasks 🥃 Documents |
| General Vehicles Extras Payments Writeback Notes Custom                     |                         |
|                                                                             |                         |

#### Sale Tool Bar

Once a sale is filled out you can print a Vehicle Offer and Sale Agreement ("VOSA") from the Sale Tool Bar, you can also print a Wholesale Invoice if the vehicle has been sold to another trader.

Motorcentral will print two copies of the VOSA, one titled TRADERS ORIGINAL, in color, and the other PURCHASERS COPY, in black. Print, sign the documents then scan them back into the Sale Documents area.

| €.                                                                           | Sale Agreement - 212    |
|------------------------------------------------------------------------------|-------------------------|
| File Accounting                                                              |                         |
| 🗄 📙   🍃 VOSA 🍃 Wholesale Invoice 🍃 More Reports 👻 🧟 Finance Form   🌼 Setting | s 🛛 👸 Tasks 🥃 Documents |
| General Vehicles Extras Payments Writeback Notes Custom                      |                         |
| Cash Installments                                                            |                         |

# Reports

Motorcentral has a large set of reports covering stock, sales and much more. To access reports click on the Report Inbox then use the tabs to navigate to the report area you want and finally click on the report name.

Most reports have parameters which you can choose to filter, group or order data. Adjust those parameters to suit your purpose then click on the View button on the bottom-right hand-side to launch the report.

| 🖻                                                                                                    | Motorcentral - 456 W     | lest Street               | - • ×                                                   |
|----------------------------------------------------------------------------------------------------|--------------------------|---------------------------|---------------------------------------------------------|
| <u>File Go CRM Accounting Tools H</u> elp                                                                                                    |                          |                           |                                                         |
| 🥪 New 🔹   🌀 📓 Calculators 🔹 👸 Iasks 🔹 🍃 🗟 Documents 🛛 🎽 Quick Ei                                                                                                    | ntry 🕶 🗾 Car Check Plate | e or VIN 🕤                |                                                         |
| ACME<br>CAR COMMANY                                                                                                    |                          |                           | Vehicle Dealership Management Software<br>Multi Edition |
| Reports                                                                                                    |                          |                           |                                                         |
| Stock Sales Purchases Financials Admin Custom                                                                                                    | Basic Parameters         |                           |                                                         |
| Accountant's Stock List                                                                                                    | Dealership:              | All Dealerships           | ~                                                       |
| Accountant's Stock List         Detailed list of all items in stock for Accountant         Manager's Stock List         Detailed list of all items in stock for Manager         Detailed list of all items in stock for Manager         Image: Stock List         Detailed list of all items in stock for Manager         Image: Stock List         Detailed list of all items in stock with photographs         Image: Stock List         List of all items in stock for salespeople | As at:                   | Today                     | ~                                                       |
| Manager's Stock List                                                                                                    |                          | 23/06/2015                |                                                         |
| Detailed list of all items in stock for Manager                                                                                                    | Vehicle Status:          | All                       | ~                                                       |
| Photo Stock List                                                                                                    | Exclude Estimates:       |                           |                                                         |
| Photo Stock List<br>List of all items in stock with photographs                                                                                                    | In Progress Sales:       | Include In Progress Sales | ~                                                       |
| Salesperson Stock List                                                                                                    | Order By:                | None                      | ~                                                       |
| Salesperson Stock List<br>List of all items in stock for salespeople                                                                                                    |                          |                           |                                                         |
|                                                                                                    |                          |                           |                                                         |
| Salesperson Stock List (Compact)<br>List of all items in stock for salespeople in compact                                                                                                    |                          |                           |                                                         |
| format                                                                                                    |                          |                           |                                                         |
|                                                                                                    |                          |                           |                                                         |
|                                                                                                    |                          |                           |                                                         |
|                                                                                                    |                          |                           |                                                         |
|                                                                                                    |                          |                           |                                                         |
|                                                                                                    |                          |                           | View                                                    |
|                                                                                                    |                          |                           |                                                         |

Some key reports include:

- Stock > Manager's Stock List: Shows a list of stock with information required by managers
- Stock > Salesperson Stock List: Shows a list of stock with information required by salespeople
- Financials > Manager's Sales Report (Vehicles): Shows vehicle sales
- Financials > Money Outstanding: Displays list of unpaid sales
   Financials > Vehicle Expenses Report: Used to find and group expenses recorded by the dealership
- Admin > Vehicle Missing Information: Display vehicles with missing information

#### Custom Reports

In addition to these reports our team can build custom reports specifically for your need and purpose, we can pretty much build anything you can imagine. There is an hourly development charge to cover the cost of doing custom work.

# Overview of Opportunities

The Opportunity Inbox is where you can record pre-sale activities and manage your sales funnel. Motorcentral defines an opportunity as the group of activities involved in selling a vehicle to a particular customer, so an opportunity may involve multiple activities such as enquiries, test drives and quotes.

| m Moto                                                                            | orcentral - 456 West Street                  | - 🗆 🗙                                                   |
|-----------------------------------------------------------------------------------|----------------------------------------------|---------------------------------------------------------|
| <u>F</u> ile <u>G</u> o <u>C</u> RM <u>A</u> ccounting <u>T</u> ools <u>H</u> elp |                                              |                                                         |
| 🪙 New 🔻 🎯 📑 Calculators 🔹 📋 Tasks 🔹 🍃 🗟 Documents 🛛 🔌 Quick Entry 🔹               | Car Check Plate or VIN                       |                                                         |
| ACME<br>CALCOMMANY                                                                |                                              | Vehicle Dealership Management Software<br>Multi Edition |
| Opportunities                                                                     |                                              |                                                         |
|                                                                                   | All Dealerships v All v Go Clear View        | My Open Opportunities 🗸 🗸                               |
| 🥪 New Activity 👻 🍪 Convert to Sale                                                |                                              |                                                         |
| Open Date Opp No      Primary Origin Referral                                     | Owner Next Next Action Est Value Probability | Last Activity Last Act Date Reaso                       |
|                                                                                   |                                              |                                                         |
|                                                                                   |                                              |                                                         |
| A                                                                                 |                                              |                                                         |
|                                                                                   |                                              |                                                         |
|                                                                                   |                                              |                                                         |
|                                                                                   |                                              |                                                         |
|                                                                                   |                                              |                                                         |
|                                                                                   |                                              |                                                         |
|                                                                                   |                                              |                                                         |
| No Records Found                                                                  |                                              |                                                         |

One of the simplest ways to create an opportunity in Motorcentral is to create an activity, such as a test drive. You can do that from the Opportunity Tool Bar > New Activity > Test Drive. There you can add a customer, a vehicle and photos of the driver license. You can then use the Print button on the bottom-left hand-side to print a test drive disclaimer form for the customer to sign.

| ۵                        | New Te                      | st Drive - 583             | - 🗆 🗙          |
|--------------------------|-----------------------------|----------------------------|----------------|
| File                     |                             |                            |                |
| : <b>.</b>               |                             |                            |                |
| General                  |                             |                            |                |
| Basic Details            |                             |                            |                |
| Activity No:             | 583                         | Referral                   | ~              |
| Dealership:              | 456 West Street 🗸 🗸         | Salesperson:               | John Smith 🗸   |
| Customer Details —       |                             |                            |                |
| Name:                    | John Smith                  |                            | Add Customer   |
| Vehicle Details          |                             |                            |                |
| Vehicle:                 | <u> 1225 - Nissan March</u> |                            | Add Vehicle    |
| Test Drive Details —     |                             |                            |                |
| Date Out:                | 24/06/2015                  | Time Out:                  | 1:04 p.m. 🚔    |
| Date In:                 | 24/06/2015                  | Time In:                   | 2:04 p.m.      |
| Comments:                |                             |                            | ^              |
|                          |                             |                            |                |
|                          |                             |                            | ~              |
| Driver Licence<br>Front: |                             | Driver<br>Licence<br>Back: | <b>N</b>       |
|                          |                             | X Dack:                    | ×              |
| Signature:               |                             |                            | <b>\$</b>      |
|                          |                             |                            | ×              |
|                          |                             |                            |                |
| Print                    |                             | Save Save 8                | & Close Cancel |
|                          |                             |                            |                |

Once done you can Save & Close the Test Drive, you will see that Motorcentral has created an opportunity around that test drive.

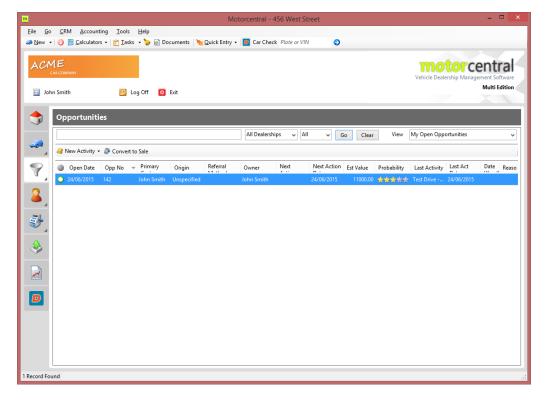

You can open the opportunity and continue to work with it. Things you can do include:

- Maintaining the main attributes of the opportunity such as date and which salesperson it is assigned to.
- Customer infromation.
- The Status of the opportunity and its value
- Make quick comments or send a quick email to the customer, which will be recorded as an activity against the opportunity
- Add a new activity

| 7                    |                                               |   | C                    | pportunity - | 142                          |              |                       |            | ×        |
|----------------------|-----------------------------------------------|---|----------------------|--------------|------------------------------|--------------|-----------------------|------------|----------|
| File                 |                                               |   |                      |              |                              |              |                       |            |          |
|                      |                                               |   |                      |              |                              |              |                       |            |          |
| General              |                                               |   |                      |              |                              |              |                       |            |          |
| Basic Details        |                                               |   | Status Details       |              |                              |              |                       |            |          |
| Opportunity No:      | 142                                           |   | Status<br>Open       |              | Est Value<br><b>\$11,000</b> | Probability  |                       |            |          |
| Open Date:           | 24/06/2015                                    |   |                      |              |                              |              | R                     |            |          |
| Origin:              | Unspecified                                   | ~ | Status:              | Open         | ~                            | Comments:    |                       | 1          | ^        |
| Referral Method:     |                                               | ~ | Progress:            | New          | ~                            |              |                       |            |          |
| Description:         |                                               | ^ |                      |              |                              |              |                       |            | ~        |
|                      |                                               |   | Estimated Value:     | 11000        |                              | Probability: | 3 Stars               |            | ~        |
|                      |                                               | ~ | Quick Response       |              |                              |              |                       |            | _        |
| Dealership:          | 456 West Street                               | ~ | Subject:             |              |                              |              |                       |            | _        |
| Owner:               |                                               | ~ | Body:                |              |                              |              |                       | '          | ^        |
| Opportunity Manageme | nt                                            |   |                      |              |                              |              |                       |            | <u>,</u> |
| Next Action:         |                                               | ~ | Internal Note        | Customer Em  | nail                         |              |                       | Add Note   |          |
| Next Action Date:    | 24/06/2015                                    |   | Activities           |              |                              |              |                       |            | _        |
| Primary Customer     |                                               |   | Date                 |              | ▲ Title                      |              | Vehicles              |            |          |
| Name:                | John Smith                                    |   | △ 24/06/2015 1:04 p. | m.           | Test Drive - 583             |              | 1225 - 2005 Nissan Ma | rch        |          |
| Home Phone:          | <u>, , , , , , , , , , , , , , , , , , , </u> |   |                      |              |                              |              |                       |            |          |
| Work Phone:          |                                               |   |                      |              |                              |              |                       |            |          |
| Mobile Phone:        |                                               |   |                      |              |                              |              |                       |            |          |
| Email:               |                                               |   |                      |              |                              |              |                       |            |          |
|                      |                                               |   | Print                | Delete       |                              |              | Add 🛛 🕶               | Convert To | •        |
|                      |                                               |   |                      |              |                              | Save         | Save & Close          | Cancel     |          |
|                      |                                               |   |                      |              |                              |              |                       |            | .:       |

# Types of Activities

Motorcentral allows the recording of the following types of activities:

- Enquiry
- Test Drive
- Price My Trade
- Feedback
- Finance Calculator
- Quote
- Finance Application
- Sale Agreement
- Follow Up
- Note
- Incoming Email
- Outgoing Email

Each activity collects the relevant information but all have some things in common such as the ability to Print a summary of the activity and how they integrate into the opportunity workflow.

### **Opportunity Reports**

Motorcentral has some reports in relation to activities and opportunities, including:

- Sales > Open Opportunities: Shows a list of open opportunities to help manage the day-today follow up process
- Sales > Opportunity Management: Shows summary of activities and opportunities over a certain period

# Other Highlights

There are many more features in Motorcentral, too many to cover in one document but here are some key areas and features.

#### Address Book

The Contacts Inbox is basically an address book, here you can find customers and suppliers where you can maintain their basic details or navigate into related sales and opportunities.

| m                       |                                                                                                    |                               |                 | Motorc                  | entral - 456 West Str  | eet        |              |                  | - 🗆 🗙                                   |
|-------------------------|----------------------------------------------------------------------------------------------------|-------------------------------|-----------------|-------------------------|------------------------|------------|--------------|------------------|-----------------------------------------|
| <u>F</u> ile <u>G</u> o | <u>C</u> RM <u>A</u> ccountin                                                                                                    | ng <u>T</u> ools <u>H</u> elp |                 |                         |                        |            |              |                  |                                         |
| <i>i</i>                | Second Second Se | • 📴 <u>T</u> asks 🔹 🏷         | 🛃 Documents 🛛 🕅 | <u>Q</u> uick Entry 👻 🗾 | Car Check Plate or VIN | ٢          |              |                  |                                         |
| ACM<br>John             | AR COMPANY                                                                                                    | 💋 Log Off                     | O Exit          |                         |                        |            |              | Vehicle Dealersh | ip Management Software<br>Multi Edition |
| -                       | Contacts                                                                                                    |                               |                 |                         |                        |            |              |                  |                                         |
|                         |                                                                                                    |                               |                 |                         | All                    | ✓ Go       | Clear View   | All Prospects    | ~                                       |
|                         | 🚨 New 👻 🍣 New                                                                                                    | Activity 🗸                    |                 |                         |                        |            |              |                  |                                         |
|                         | Туре 🦾                                                                                                    | First Name                    | Last Name       | Company                 | Home Phone             | Work Phone | Mobile Phone | Email            | Owner                                   |
|                         |                                                                                                    |                               |                 |                         |                        |            |              |                  |                                         |
|                         |                                                                                                    |                               |                 |                         |                        |            |              |                  |                                         |
| ٩                       |                                                                                                    |                               |                 |                         |                        |            |              |                  |                                         |
|                         |                                                                                                    |                               |                 |                         |                        |            |              |                  |                                         |
|                         |                                                                                                    |                               |                 |                         |                        |            |              |                  |                                         |
|                         |                                                                                                    |                               |                 |                         |                        |            |              |                  |                                         |
|                         |                                                                                                    |                               |                 |                         |                        |            |              |                  |                                         |
| No Records Fo           | ound                                                                                                    |                               |                 |                         |                        |            |              |                  | ]<br>.::                                |

#### **Purchase Orders**

Motorcentral has a Purchase Order and Purchase Invoice system to help you manage supplier orders and estimated costs. You can find this in the Main Tool Bar, under the Accounting menu.

#### **Print Advertising**

Motorcentral can also help you build and send print advertising information to magazines quickly and easily. You simply setup create an Advert Publication using Tools > Advert Publications, then create your day-to-day adverts using CRM > Adverts.

We can also build custom advert layouts for a small fee.

#### After Sale Tasks

Motorcentral can help you organise after sales reminders, letters of emails. You can create Letter or Email templates under the CRM menu, then set the rules under Tools > Task Rules. Tasks will then be created automatically and reminders will show up accordingly.

#### Documents

Motorcentral has a cloud-based document storage system which you can access from any location. You can record documents against vehicles, sales, customers and suppliers. Just open the appropriate item and look for the Documents tool in the Tool Bar.

| ۥ                                                                             | Sale Agreement - 212    |
|-------------------------------------------------------------------------------|-------------------------|
| File Accounting                                                               |                         |
| 🗄 📙   🎅 VOSA 🍃 Wholesale Invoice 🍃 More Reports 👻 🦄 Finance Form   🌼 Settings | ; 🛛 😰 Tasks 🥃 Documents |
| General Vehicles Extras Payments Writeback Notes Custom                       |                         |
| Cash Installments                                                             |                         |

There is also a general document library in the Main Tool Bar where you can store frequently needed documents and templates.

| m                                                             | Motorcentral - 456 West Street                            |   |
|---------------------------------------------------------------|-----------------------------------------------------------|---|
| <u>File Go CRM Accounting T</u> ools                          | <u>H</u> elp                                              |   |
| 🭻 <u>N</u> ew →   🌖 📓 <u>C</u> alculators →   🚰 <u>T</u> asks | 🔹 🍃 📴 Documents) 🦎 Quick Entry 👻 🧧 Car Check Plate or VIN | 0 |
|                                                               |                                                           |   |

### Accounting

Motorcentral can send purchase and sale information to MYOB and Xero. For More information please refer to:

http://support.motorcentral.co.nz/entries/74808045-PDF-Introduction-to-the-accounting-exportmodule-for-Xero-by-file-export

http://support.motorcentral.co.nz/entries/82573745-PDF-Introduction-to-the-accounting-exportmodule-for-Xero-by-API

#### Users and Security

You can control who can access Motorcentral and what information they can see or edit. To manage your system security go to the the Main Menu Bar and click on Tools > Users.

# Motorcentral Mobile

Motorcentral comes with a mobile phone interface for performing key tasks on the run, this includes:

- Viewing detailed stock information including expenses
- Editing selected stock details such as price
- Accessing the address book with handy shortcuts to email or phone a contact using your phone

|                                                                                   | motorcentral <sup>*</sup>                                 | ← Custom         | ner Summary               | ← Rep                        | orts        |
|-----------------------------------------------------------------------------------|-----------------------------------------------------------|------------------|---------------------------|------------------------------|-------------|
| <b>X</b> Search y                                                                 | our vehicles                                              |                  |                           |                              |             |
| 10 results for                                                                    | ind                                                       | Summary          | >                         | Profit per Unit              |             |
|                                                                                   | 12 BMW 740<br>68 km, 4800 cc                              | Name             | Mr John Smith             | Vehicles                     | \$29,450.00 |
| 10114                                                                             | \$120,000 incl                                            | Date of Birth    | 21/01/1983                | Extras                       | \$1,949.7   |
|                                                                                   | 96 Ford Indigo Concept<br>163 km, 5-Speed Manual, 3000 cc | Gender           | Male                      | F&I                          | \$5,226.4   |
| \$9,000 incl+                                                                     |                                                           | Home Phone       | 09 123456789              | Total<br>Incl \$4,443.42 GST | \$36,626.1  |
| 1 mm                                                                              | <b>09 Hyundai i30</b><br>26 km, 5-Speed Auto, 2400 cc     | Work Phone       |                           | Profit Distribution          |             |
| \$280,000 incl                                                                    |                                                           | Mobile           | 021 123456789             |                              | Vehicles    |
| 09 Lamborghini Insecta Concept<br>86 km, 6-Speed Manual, 4200 cc<br>\$10,000 incl | 09 Lamborghini Insecta Concept                            | Email Address    | john.smith@somewhere.co.n | F&I                          | Extras      |
|                                                                                   |                                                           | Physical Address | 123 West Street<br>CBD    |                              |             |
|                                                                                   | 05 Maserati Birdcage 75th Concept<br>Sale by Tender       |                  | Auckland<br>New Zealand   | Vehicles                     |             |
| 10115                                                                             | 06 Mitsubishi Outlander G                                 | Driver Licence   |                           |                              |             |
| 145,000 km, AT, 2400 cc<br>\$0 incl                                               |                                                           | Licence Number   | 123456789                 |                              |             |
| 06 Nissan Wingroad 15RX                                                           | 06 Nissan Wingroad 15RX                                   | Licence Version  | 1                         | Minus Full                   | Donout      |
| 87,000 km, AT, 1500 cc<br>\$0 incl                                                |                                                           | Contact Methods  |                           | View Full                    | Report >    |

- Viewing sales and VOSA
- Triggering stock export to your website, Trade Me and other advertising sites
- Recording activities such as Enquiry, Test Drive and Price My Trade
- Creating Purchase Orders
- Viewing key stock and sales reports

# Motorcentral Online Services

Motorcentral has more services to you lower your costs and run your dealership more efficiently, here are some of the key services on offer:

- Car Check: LINK TO OUR NEW WEBSITE
- Auto Attendant: LINK TO OUR NEW WEBSITE
- Websites: LINK TO OUR NEW WEBSITE

# Support

We are always here to help, to get support please use one of the following:

- Email us on support@motorcentral.co.n
- Call us on 0800 MCENTR (623 687)
- Find out more information on our support website <u>http://support.motorcentral.co.nz/home</u>
- See new tips, tricks and news on our Facebook page https://www.facebook.com/motorcentral